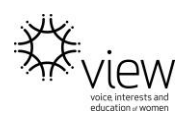

# FACEBOOK - LIKE AND INTERACT

## Like or follow a Page

VIEW Clubs are encouraged to like other VIEW Clubs pages and the VIEW Clubs of Australia page.

If you just want to see updates from a Page, you should follow it.

### To like a Page:

- 1. Go to the Page
- 2. Click **Like** below the Page's cover photo

When you like a Page, you automatically follow it, which means that you may see updates from that Page in News Feed.

Pages you like are listed in the **About** section of your profile below **Likes**. A post that you liked on a Page may appear in News Feed. You may be displayed on the Page you liked or in ads about that Page.

### To follow a Page:

- 1. Go to the Page
- 2. Click **Follow**

When you follow a Page, you may see updates from that Page in News Feed.

To see the people or Pages that you follow:

- 1. Go to your profile and click **About**
- 2. Scroll down to the **Friends** section and then click **More** > **Following**

# How [do I unlike a Page?](https://www.facebook.com/help/1771297453117418/?helpref=hc_fnav)

To unlike a Page:

- 1. Go to the Page by clicking its name in your News Feed or searching for it
- 2. Below the Page's cover photo, hover over **Liked**
- 3. Select **Unlike this Page** from the dropdown menu

### [How do I share a Page with friends?](https://www.facebook.com/help/1771297453117418/?helpref=hc_fnav)

To share a Page with friends:

- 1. Click **Share** below the Page's cover photo
- 2. Click the dropdown menu at the top to select where you want to share the Page (example: your timeline, a Page you manage)
- 3. Write an optional update or message

#### 4. Click **Post** or **Send**

### [How do I post on a Page and who can see it?](https://www.facebook.com/help/1771297453117418/?helpref=hc_fnav)

Facebook Pages are public spaces. Anyone who can see the Page can see your post or comment. When you post or comment on a Page, a story can be published in News Feed and other places on Facebook.

You'll only see the option to post on Pages that have allowed visitor posts.

#### To post on a Page that you visit:

- 1. Type your post into the box at the top of the Page's timeline
- 2. Click your profile picture in the top right and select to post as yourself or as a Page you manage
- 3. Click **Post**

Disclaimer: The instructions here are a guide only. For full Facebook instructions please visit [https://www.facebook.com/help/?ref=contextual.](https://www.facebook.com/help/?ref=contextual)